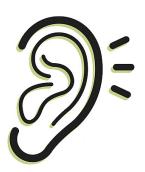

## HEARING ASSISTANCE AT MASS BY USING YOUR CELL PHONE

-for use with earbuds or a hearing aid that's connected to phone

- 1. On your cell phone download the app <u>Listen Everywhere</u>.
- 2. When you're at church, set phone to the church wifi signal: OLV-Admin, password: OLVChurch!

(Once you set this wifi & password, you shouldn't have to again if your phone is set to remember wifi signals & passwords.)

3. When you open the Listen Everywhere app the first time at church, you will see "Venue Scan" — tap that and it will count down as it looks for the church signal.

You shouldn't have to do this the next time you connect.

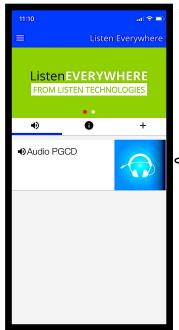

When you see this screen, tap the blue headphone symbol and the audio should start. Use your phone's volume buttons to turn it up or down.

(You can also pause audio.)

If you don't see the blue headphone button, hit "Refresh" &/or the ) symbol.

LET USHER OR PRIEST KNOW IF YOU HAVE QUESTIONS.

You can find <u>Listen Everywhere</u> audio at other churches, businesses, and places of entertainment.